# **Honeywell**

# **DynAMo Metrics & Reporting** R120.1 **Software Change Notice**

**Revision Date: October 14, 2015 Document ID: DMO-MRSCN-120.1**

### **Notices and Trademarks**

© Honeywell International Inc. 2015. All Rights Reserved.

While this information is presented in good faith and believed to be accurate, Honeywell disclaims the implied warranties of merchantability and fitness for a particular purpose and makes no express warranties except as may be stated in its written agreement with and for its customer.

In no event is Honeywell liable to anyone for any indirect, special or consequential damages. The information and specifications in this document are subject to change without notice.

Other brand or product names are trademarks of their respective owners.

Honeywell International Process Solutions 1860 West Rose Garden Lane Phoenix, AZ, 85027, USA **+1 800-822-7673** [www.honeywell.com/ps](http://www.honeywell.com/ps)

# **Symbol Definitions**

The following table lists those symbols used in this document to denote certain conditions.

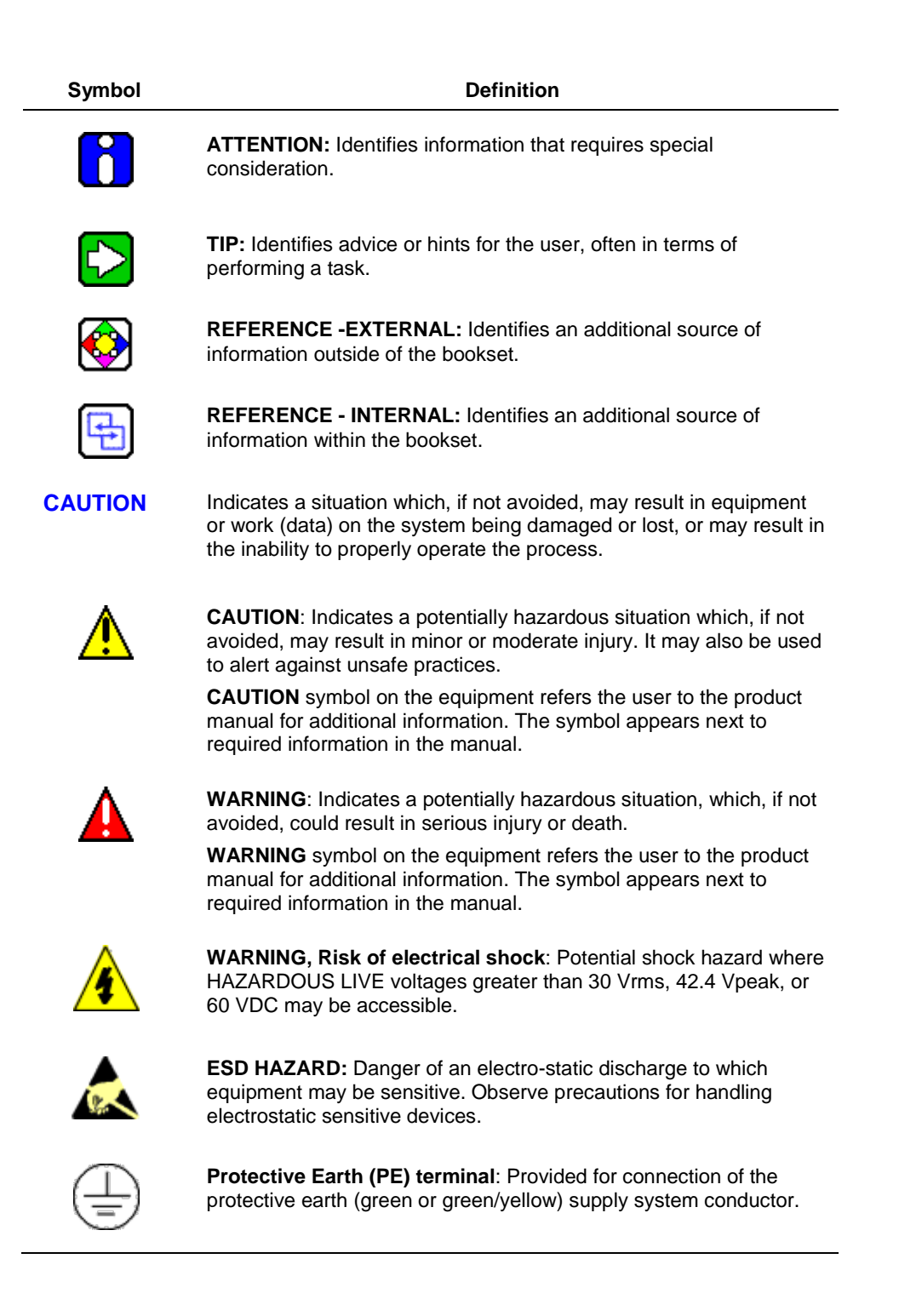

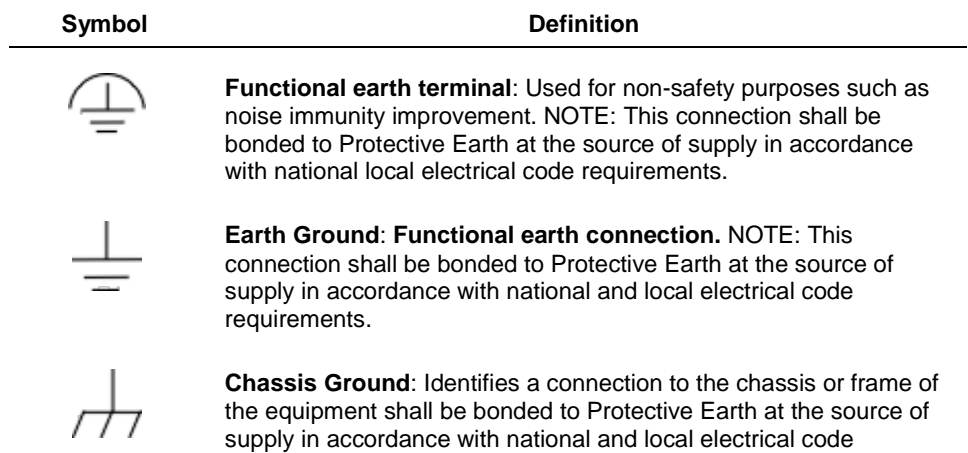

requirements.

# **Contents**

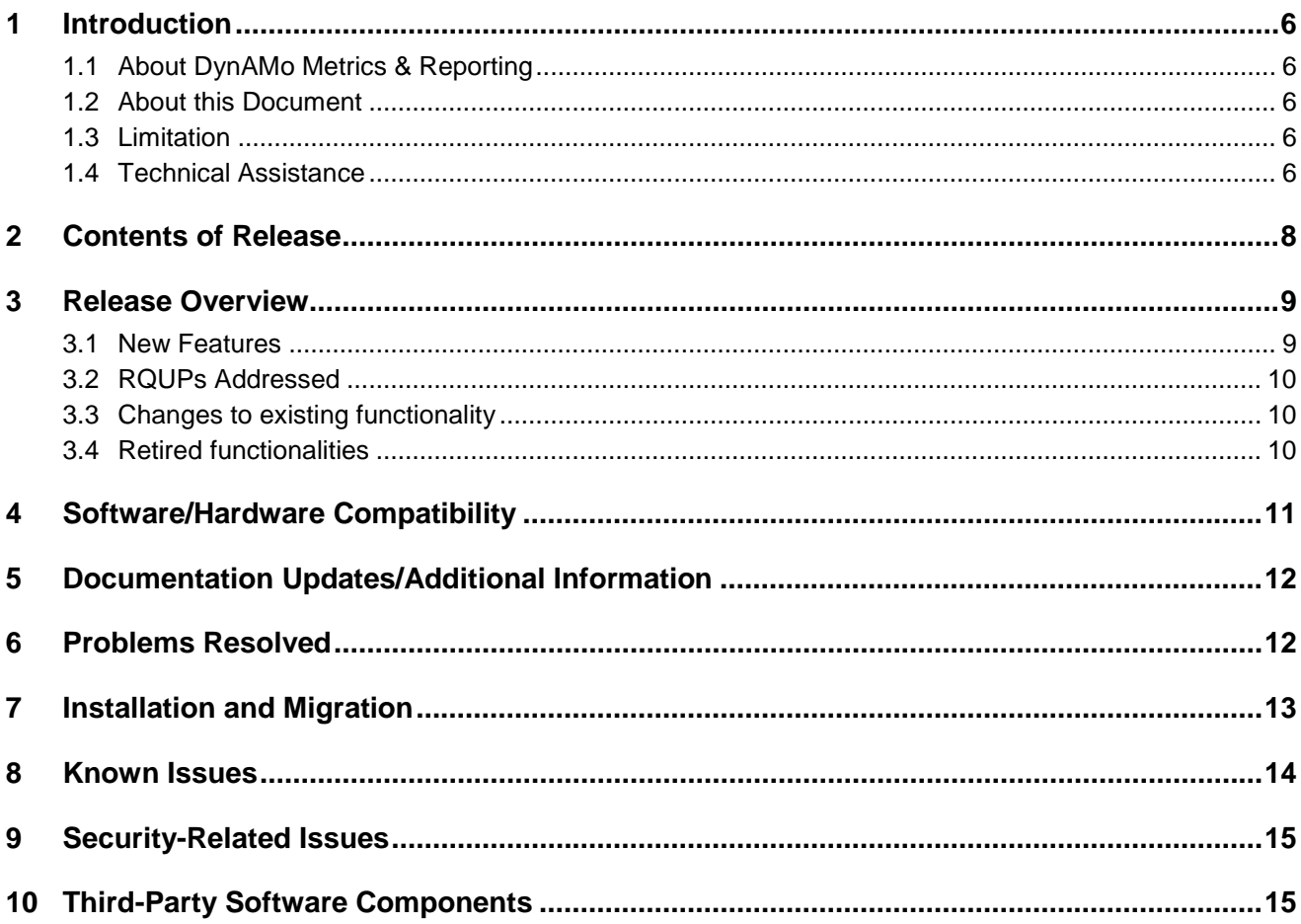

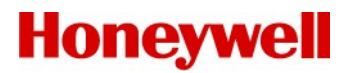

### <span id="page-5-0"></span>**1 Introduction**

#### <span id="page-5-1"></span>**1.1 About DynAMo Metrics & Reporting**

Alarm systems are designed to help operators manage complex processes by warning them of conditions requiring attention. In reality, they do not always achieve this, because they are improperly designed, poorly documented, changed without adequate review or fail to provide enough information to the operator. An effective alarm system is a key part of a safe process; incorrectly designed and poorly functioning alarm systems can have serious consequences.

DynAMo Metrics & reporting application collects alarm and event data from various data sources, and presents the data in the form of intuitive reports to help you gain valuable insight into the plant's performance and issues in the Alarm systems. The application also helps you to visually compare the alarm metrics against industry standards, and identify the deviations quickly.

#### <span id="page-5-2"></span>**1.2 About this Document**

This document describes the new features, resolved problems, known problems, and hardware and software requirements for DynAMo Metrics & Reporting R120.1. The installation and use of this software requires careful review and implementation of the installation procedures in the DynAMo Metrics & Reporting R120.1 Installation guide. You must read this entire document before installing and using DynAMo Metrics & Reporting R120.1.

#### <span id="page-5-3"></span>**1.3 Limitation**

DynAMo Metrics & reporting Mobile interface doesn't work on safari browser in IOS 7.0 and IOS 8.0, this applicable for both IPhone and IPad. However on both the devices it works well on chrome browser.

#### <span id="page-5-4"></span>**1.4 Technical Assistance**

#### **1.4.1 World Wide Web**

The following Honeywell web sites may be of interest to Process Solutions customers.

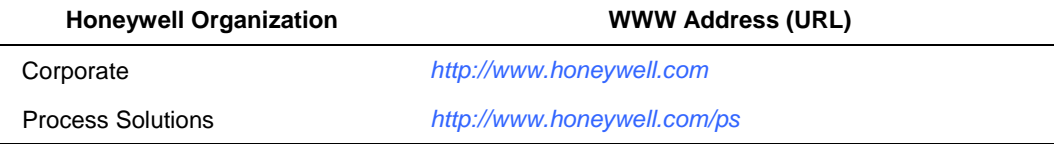

#### **1.4.2 Telephone**

Contact us by telephone at the numbers listed below.

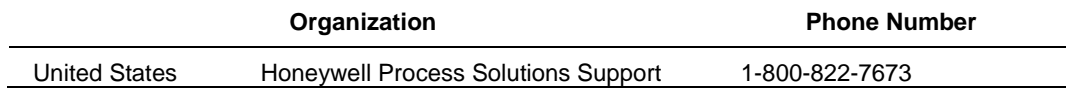

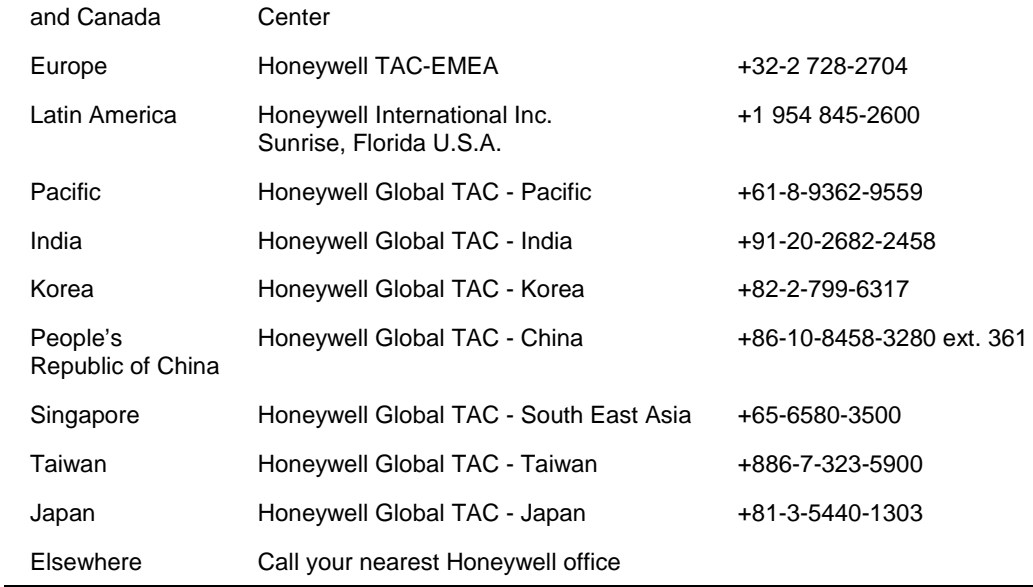

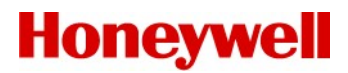

## <span id="page-7-0"></span>**2 Contents of Release**

Table 1 DynAMo Metrics & Reporting R120.1

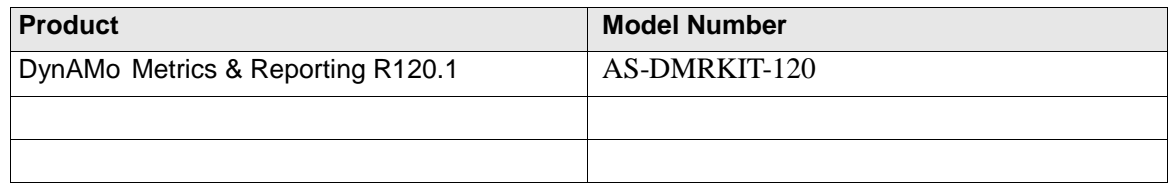

The models listed above include the following software and documentation components:

Table 2 DynAMo Metrics & Reporting R120.1 components.

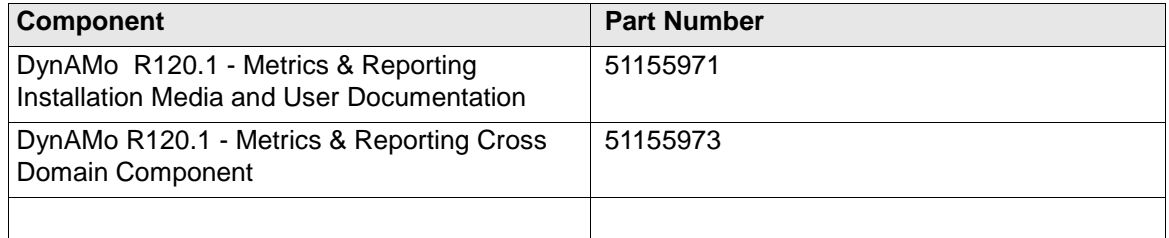

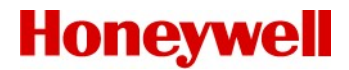

### <span id="page-8-0"></span>**3 Release Overview**

This chapter describes the new features introduced in DynAMo*TM* Metrics & Reporting R120.1.

### <span id="page-8-1"></span>**3.1 New Features**

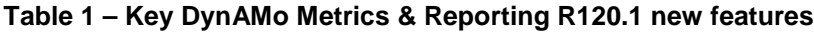

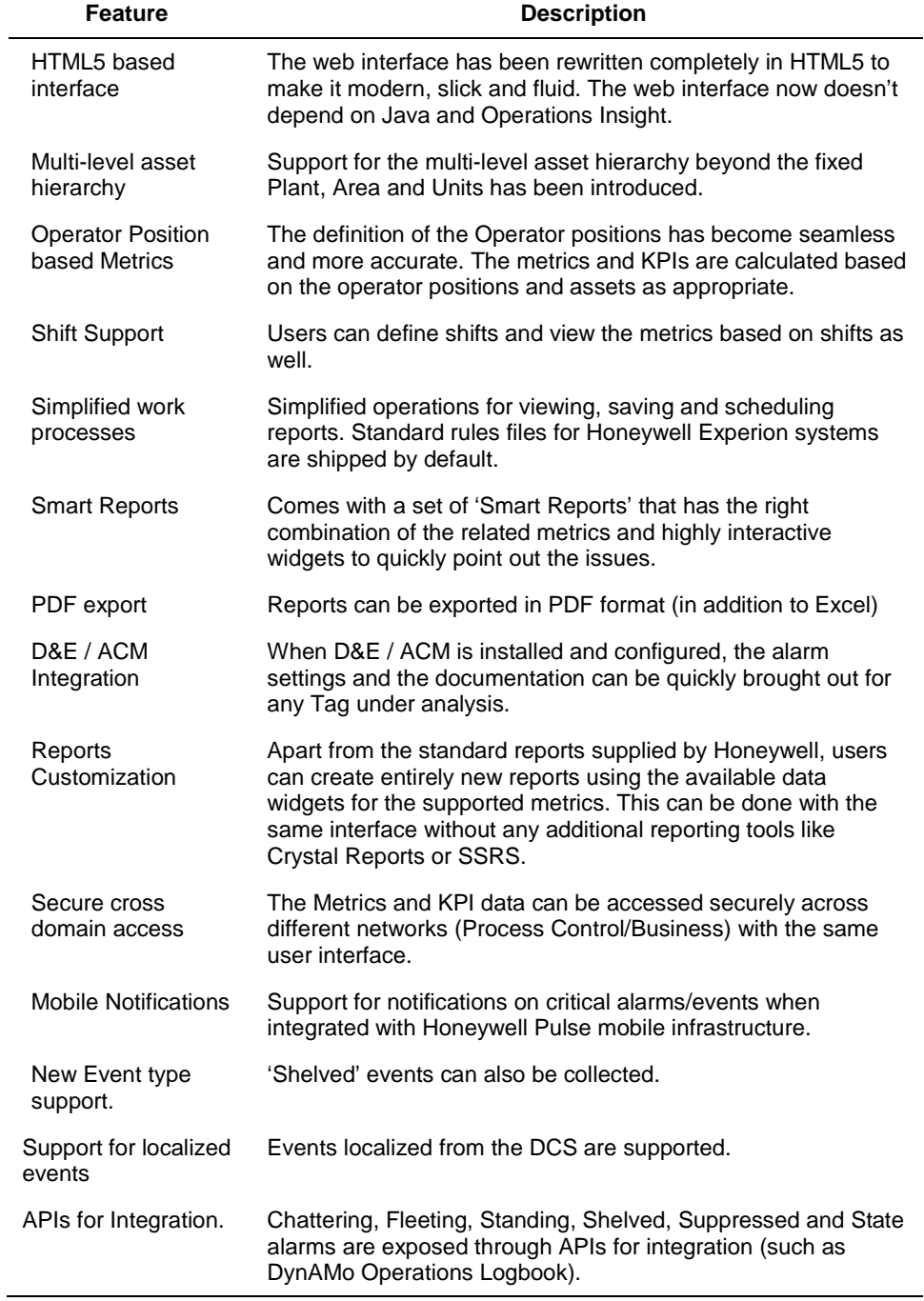

#### <span id="page-9-0"></span>**3.2 RQUPs Addressed**

#### **3.2.1 RQUP 2015-001449**

Issue is that the customer is not happy with how the Alarm Performance Overview (APO) report is calculating the KPIs. The customer is requesting that the APO KPIs be calculated differently. As indicated earlier by development, this will addressed in DynAMo M&R R120

#### **3.2.2 RQUP 2015-001101**

Customer has requested a custom operational insight report that shows the stale alarms in a selectable period. The customer's problem is that there is only a fixed time (one day) whereas a range is needs to be selected for example:

- between "start time" and "end time" what were the stale alarms for more than "no of hours"

#### <span id="page-9-1"></span>**3.3 Changes to existing functionality**

- 1. Rules configuration requires some considerations in the asset mapping for supporting the multi-level hierarchy. The Plant, Area and Unit mapping has been removed and a generic 'Path' has been introduced.
- 2. The number of user defined fields in the Rules builder has been reduced from 10 to 8.
- 3. If the names of the custom field needs to be changed then it has to be done in the localization resource file.
- 4. User security is now fully managed in the Core System infrastructure. Some of the Operations Insight features like Profiles are not applicable.
- 5. Reports filters The filter-set has been rationalized to a standard set and any 3 of the 8 custom fields can be added.
- 6. Time slicing option in the reports has been rationalized. Options are limited 10 mins, hours, weeks and months.
- 7. The column list in the report grids can't be persisted.
- 8. The dashboard has changed to show only the last 7 days' data.
- 9. The Task pane in the dashboard has been replaced by a generic 'Comments' feature. The tasks entered in the previous versions won't be available.
- 10. API scatter chart has been replaced with Alarm Performance Indicator view.
- 11. Metrics thresholds are managed only at the Site level instead of Plants and Units.

#### <span id="page-9-2"></span>**3.4 Retired functionalities**

- 1. Web viewer has been removed. Live events can be viewed using the Live viewer.
- 2. API Scatter chart over time report has been removed.
- 3. Excel Add-in component has been removed. All reports now support exporting to Excel.
- 4. DB Backup and restore utility has been removed.
- 5. The 'Report link Manager' has been dropped. Equivalent functionality is provided by the new Custom reporting capability.
- 6. The default filters capability has been removed.
- 7. The user preference persistence for dashboard scope selection has been postponed for future release.
- 8. On the IPhone layout, the Analyze screen has been removed.

# <span id="page-10-0"></span>**4 Software/Hardware Compatibility**

Refer to the DynAMo Metrics & Reporting R120.1 installation guides for this information.

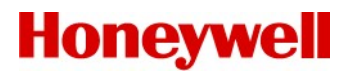

### <span id="page-11-0"></span>**5 Documentation Updates/Additional Information**

This chapter describes the documentation updates provided with DynAMo Metrics & Reporting R120.1.

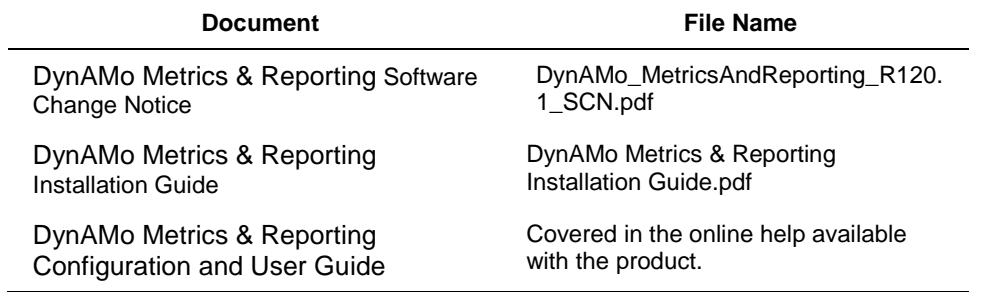

#### **Table 2 – DynAMo Metrics & Reporting R120.1 Documentation**

### <span id="page-11-1"></span>**6 Problems Resolved**

This section provides an overview of the problems resolved in this release.

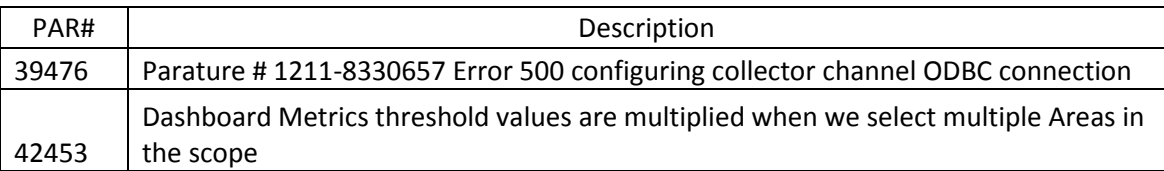

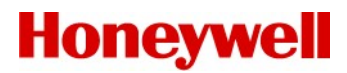

### <span id="page-12-0"></span>**7 Installation and Migration**

- The installer does not support upgrading the older versions directly. Uninstallation of the older releases is required before proceeding with the installation of DynAMo Metrics & Reporting 120.1.
- DynAMo Metrics & Reporting 120.1 uses a new database (& new schema). The migration utility that's supplied in this release enables creating the new database and migrate the event data from the earlier versions.
- Only the Event data would be migrated. Other configurations such as users, schedules, interlock configurations etc., are not migrated.
- Event data migration from Oracle databases is not supported.

For the complete steps and prerequisites on installation and migration, please refer the DynAMo Metrics & Reporting 120.1 Installation guide.

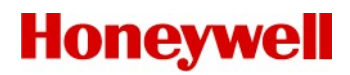

### <span id="page-13-0"></span>**8 Known Issues**

Based on information and data available at the time of publishing, this section describes known issues related to this release.

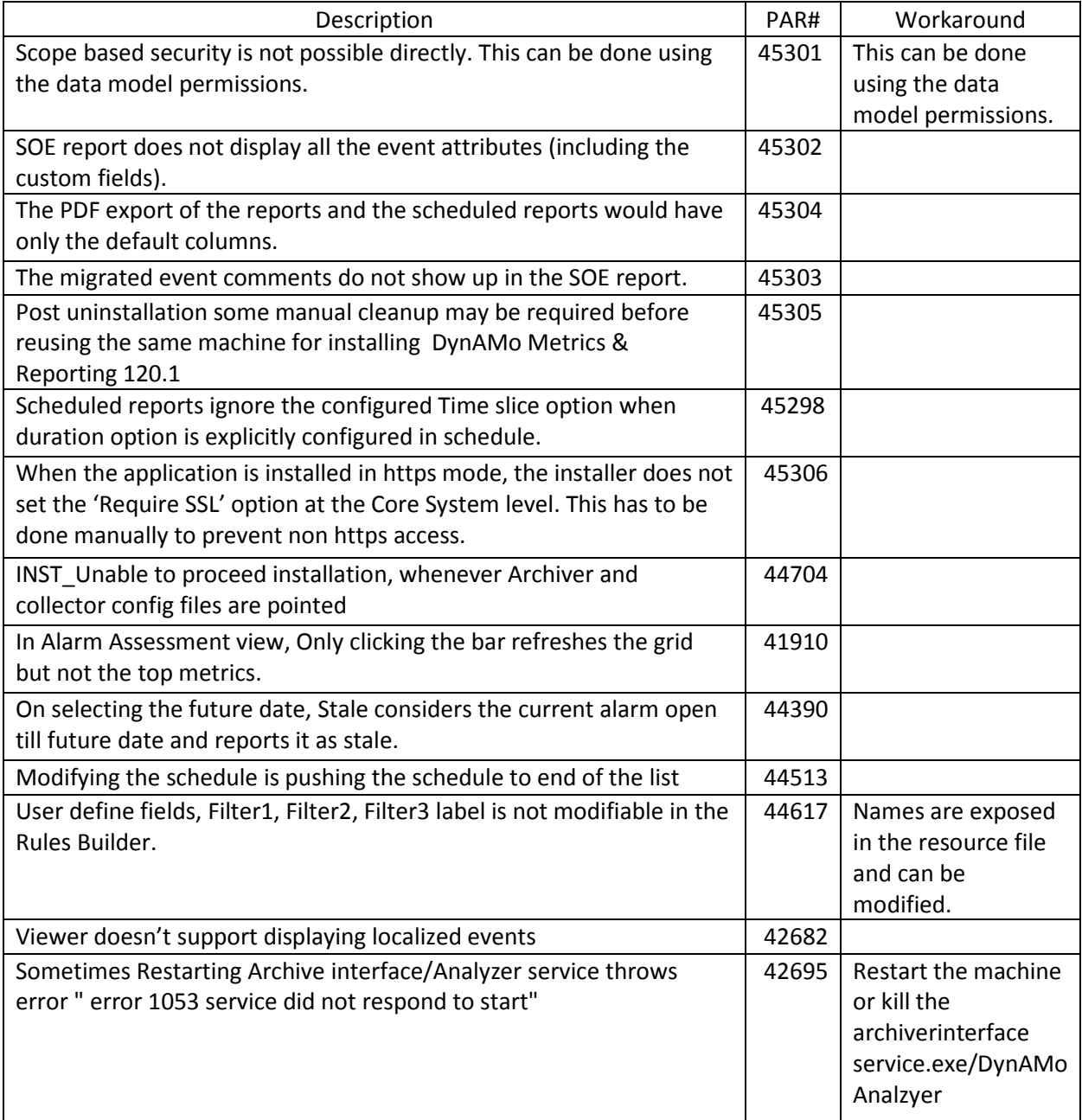

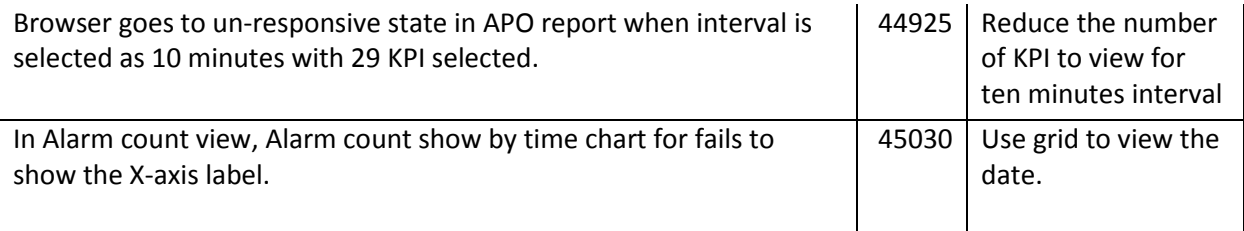

# <span id="page-14-0"></span>**9 Security-Related Issues**

There are no outstanding security issues known at this time. For additional security related instructions, please refer to the DynAMo Metrics & Reporting 120.1 Installation guide.

# <span id="page-14-1"></span>**10 Third-Party Software Components**

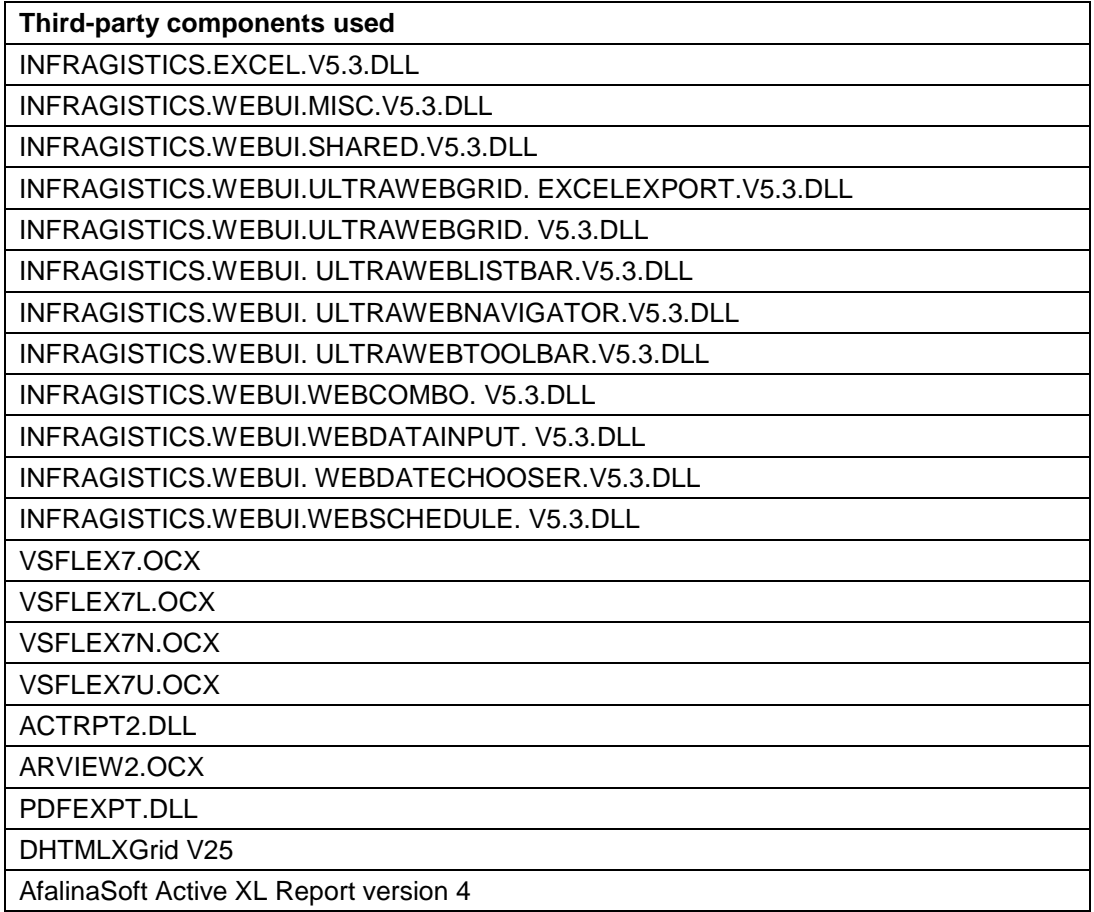

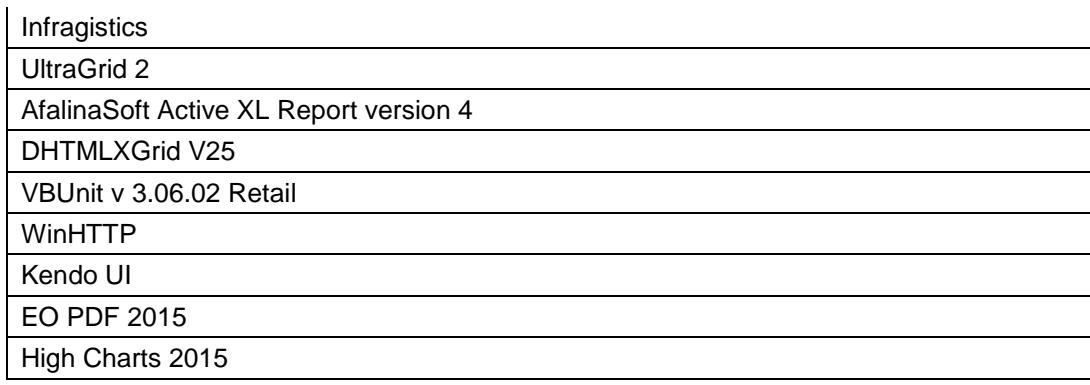

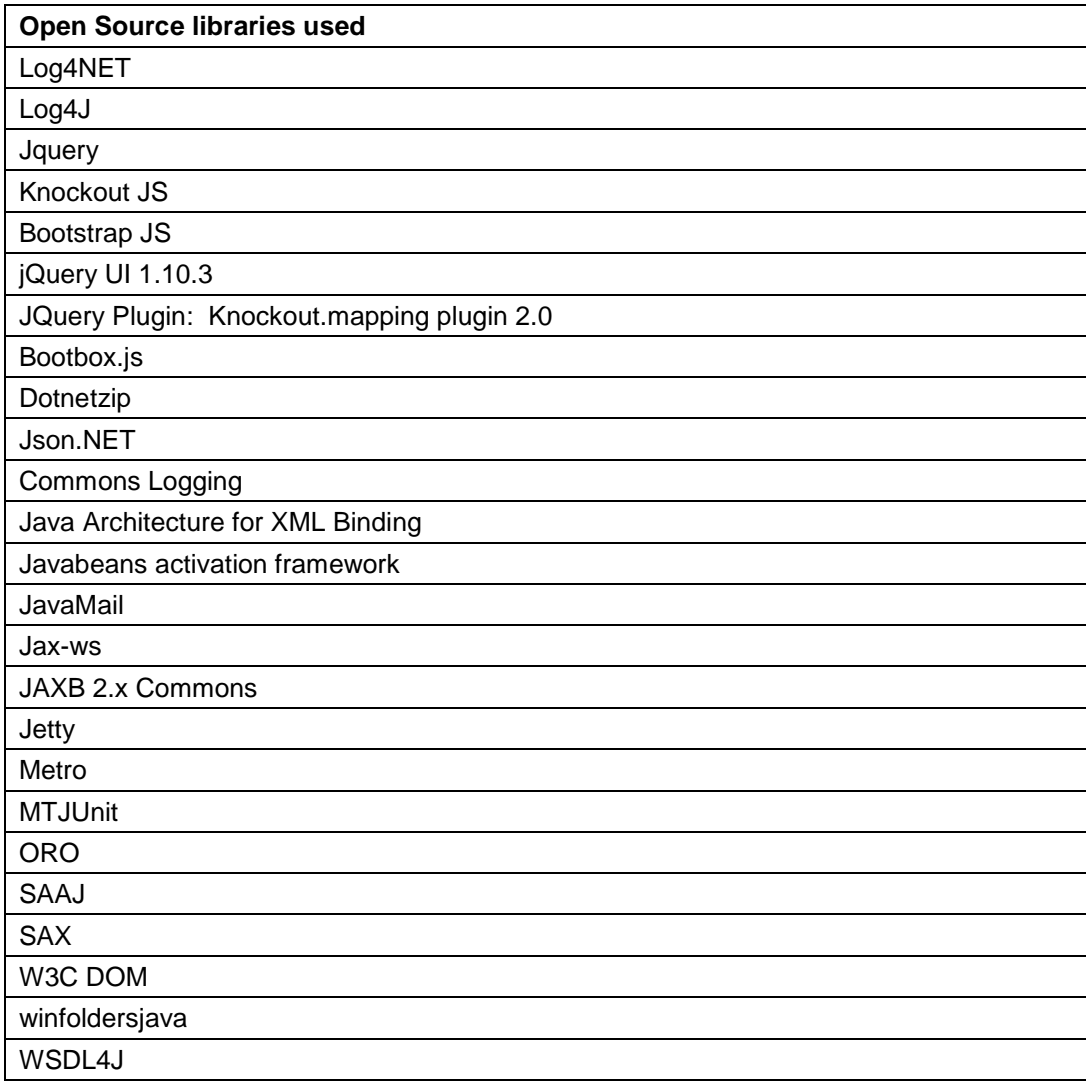